# **MANUAL BOOK**

SISTEM PENDUKUNG KEPUTUSAN DALAM MEMILIH JURUSAN DI PERGURUAN TINGGI **MENGGUNAKAN METODE ANALYTIC HIERARCHY PROCESS (AHP)** 

**Dila Prastiwi** 

### 1. DETAIL SISTEM

**SPK Rekomendasi Jurusan** 

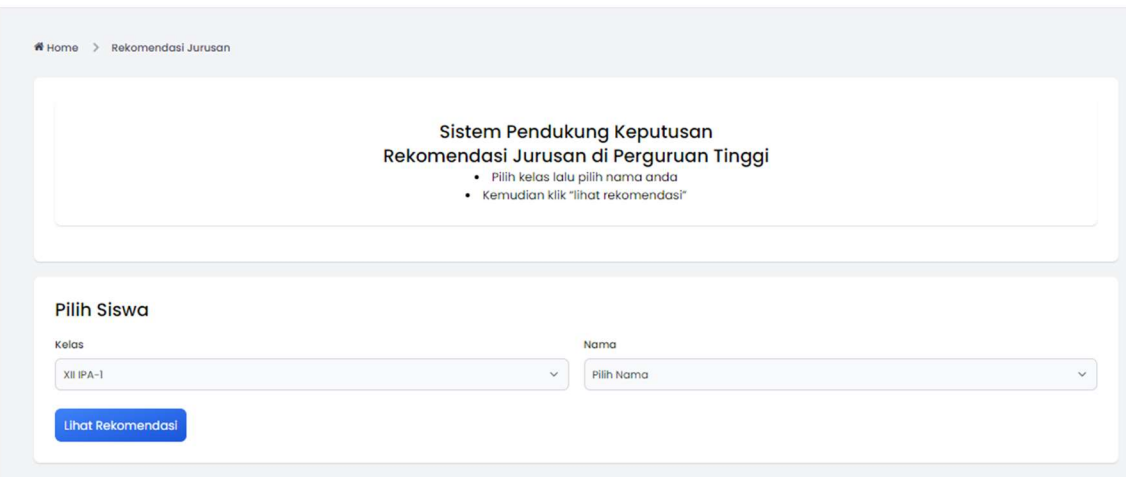

Gambar 1 Halaman Inti Sistem

Sistem ini Sistem ini akan membantu memberikan rekomendasi jurusan pada siswa SMA yang akan meneruskan pendidikan ke Perguruan Tinggi. Adapun kriteria yang mempengaruhi dalam menentukan hasil rekomendasi antara lain: nilai matematika, nilai bahasa indonesia, nilai bahasa inggris, nilai biologi, nilai ekonomi, dan jurusan yang diminati.

#### 2. PETUNJUK OPERASIONAL

#### A. Halaman Login

Halaman login merupakan halaman pertama yang ditemui user ketika mengakses website sistem ini. Bagi admin dan super admin harus melakukan login terlebih dahulu dengan memasukkan username dan password. Sedangkan untuk siswa / tamu untuk masuk kesistem dapat menekan tulisan "klik disini".

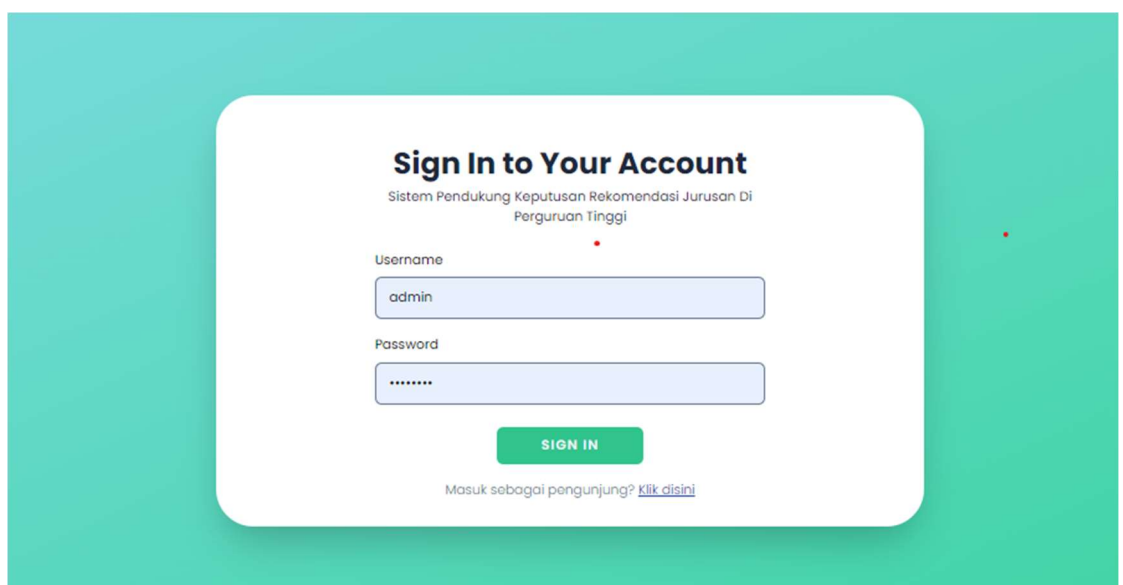

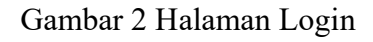

B. Halaman Dashboard Admin dan Super Admin

Setelah user berhasil login dan terverifikasi sebagai admin / super admin sistem akan menampilkan halaman dashbord. Halaman dashboard menampilkan jumlah user, jumlah siswa, jumlah kelas, grafik perangkingan perbulan, dan grafik jumlah kelas.

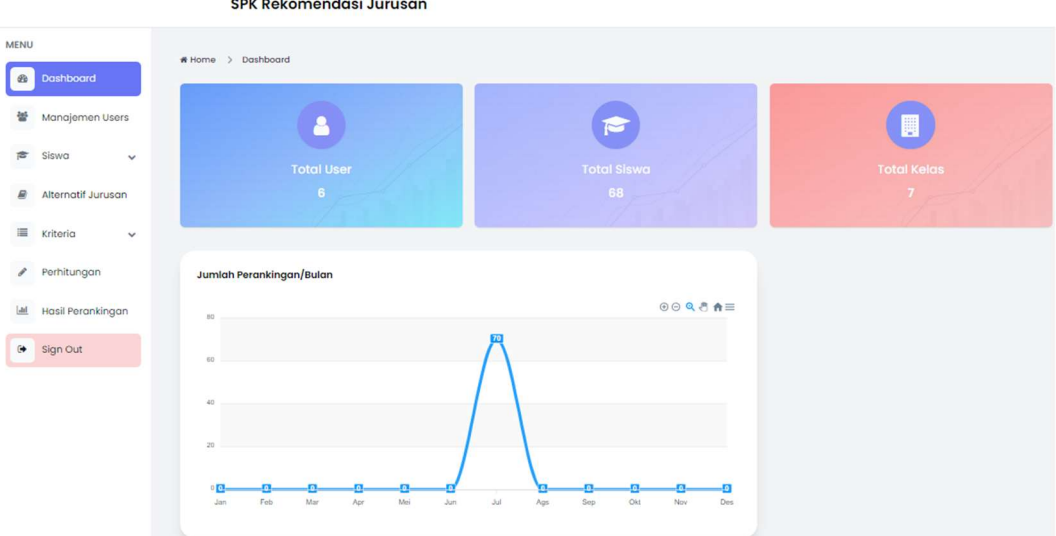

Gambar 3 Halaman Dashboard Admin dan Super Admin

C. Halaman Data Siswa Admin

Dalam halaman data siswa untuk user yang masuk sebagai admin / super admin dapat melihat, menambah, mengubah, dan menghapus data siswa.

|                                                   |                                           | <b>SPK Rekomendasi Jurusan</b> |               |                   |                   |                  |                |                |                               |                      |
|---------------------------------------------------|-------------------------------------------|--------------------------------|---------------|-------------------|-------------------|------------------|----------------|----------------|-------------------------------|----------------------|
| <b>MENU</b><br>Dashboard<br>œ                     | # Home > Siswa                            |                                |               |                   |                   |                  |                |                |                               |                      |
| $\approx$<br>Siswa                                | <b>Data Siswa</b><br>Dashboard/Data Siswa |                                |               |                   |                   |                  |                |                |                               |                      |
| <b>Data Siswa</b><br>Data Kelas                   | + Tambah Siswa<br>Show $10 \vee$ entries  | <b>R</b> Import Excel          |               |                   |                   |                  |                |                |                               |                      |
| Alternatif Jurusan<br>B                           | NO <sup>+</sup><br>NBS                    | <b>NAMA</b>                    | <b>KELAS</b>  | <b>MATEMATIKA</b> | <b>BJNDONESIA</b> | <b>B.INGGRIS</b> | <b>BIOLOGI</b> | <b>EKONOMI</b> | Search:<br><b>MINAT SISWA</b> | <b>ACTION</b>        |
| 僵<br>Kriteria<br>$\checkmark$<br>Perhitungan<br>v | 11223344<br>$\mathbb{I}$                  | <b>John</b>                    | XII IPA-1     | 100               | 85                | 85               | 86             | 89             | Matematika                    | Edit<br><b>Hapus</b> |
| Hasil Perankingan<br>$\lfloor$ alıl               | $\overline{2}$<br>6754432                 | Albert                         | $XII$ $IPA-1$ | 99                | 99                | 99               | 99             | 89             | Ilmu Ekonomi                  | Edit<br><b>Hapus</b> |
| $\bullet$<br>Sign Out                             | $\mathbf{3}$<br>10679                     | Achmad Dani Baihagi            | $XII$ IPA-1   | 97                | 95                | 93               | 94             | 93             | Matematika                    | Edit<br><b>Hapus</b> |
|                                                   | 10853<br>4                                | Malinda Diniatul Zana          | XII IPA-1     | 97                | 94                | 89               | 94             | 91             | Ilmu Ekonomi                  | Edit<br><b>Hapus</b> |

Gambar 4 Halaman Data Siswa Admin

### D. Halaman Data Kelas

Halaman data kelas dapat diakses oleh user yang masuk sebagai admin / super admin. Pada halaman ini user dapat melihat, menambah, mengubah, dan menghapus data kelas.

|                                                              | <b>SPK Rekomendasi Jurusan</b>            |                      |                       |  |  |  |  |  |  |
|--------------------------------------------------------------|-------------------------------------------|----------------------|-----------------------|--|--|--|--|--|--|
| <b>MENU</b><br>$40^{\circ}$<br>Dashboard                     | # Home > Kelas                            |                      |                       |  |  |  |  |  |  |
| $\approx$<br>Siswa<br>$\overline{\phantom{a}}$<br>Data Siswa | <b>Data Kelas</b><br>Dashboard/Data Kelas |                      |                       |  |  |  |  |  |  |
| <b>Data Kelas</b>                                            | + New Kelas<br>Show $10 \vee$ entries     |                      | Search:               |  |  |  |  |  |  |
| 回<br>Alternatif Jurusan                                      | ÷<br><b>NO</b>                            | 그는 것<br><b>KELAS</b> | <b>ACTION</b>         |  |  |  |  |  |  |
| 這<br>Kriteria<br>$\checkmark$                                | $\mathbf{1}$                              | XII IPA-1            | <b>Delete</b><br>Edit |  |  |  |  |  |  |
|                                                              |                                           |                      |                       |  |  |  |  |  |  |
| $\mathcal{S}$<br>Perhitungan                                 | $\overline{2}$                            | XIIIPA-2             | <b>Delete</b><br>Edit |  |  |  |  |  |  |
| Hasil Perankingan<br>$[$                                     | 3                                         | $XII$ IPA $-3$       | <b>Delete</b><br>Edit |  |  |  |  |  |  |
| $\bullet$<br>Sign Out                                        | $\overline{4}$                            | $XII$ IPA $-4$       | <b>Delete</b><br>Edit |  |  |  |  |  |  |

Gambar 5 Halaman Data Kelas

## E. Halaman Data Alternatif Jurusan

Halaman data alternatif jurusan dapat diakses oleh user yang masuk sebagai admin / super admin. Pada halaman ini user dapat melihat data alternatif jurusan.

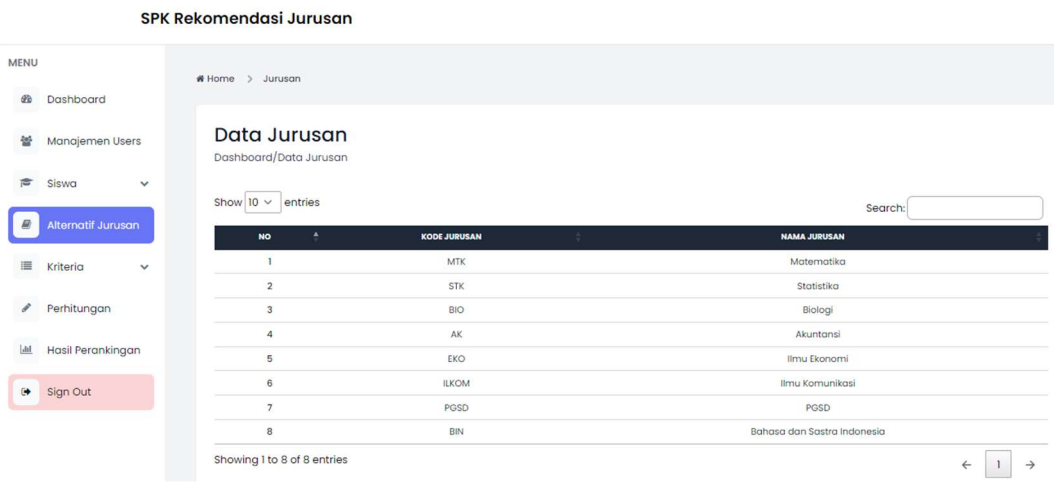

#### Gambar 6 Halaman Data Alternatif Jurusan

#### F. Halaman Data Kriteria

Halaman data kriteria dapat diakses oleh user yang masuk sebagai admin / super admin. Pada halaman ini user dapat melihat data kriteria.

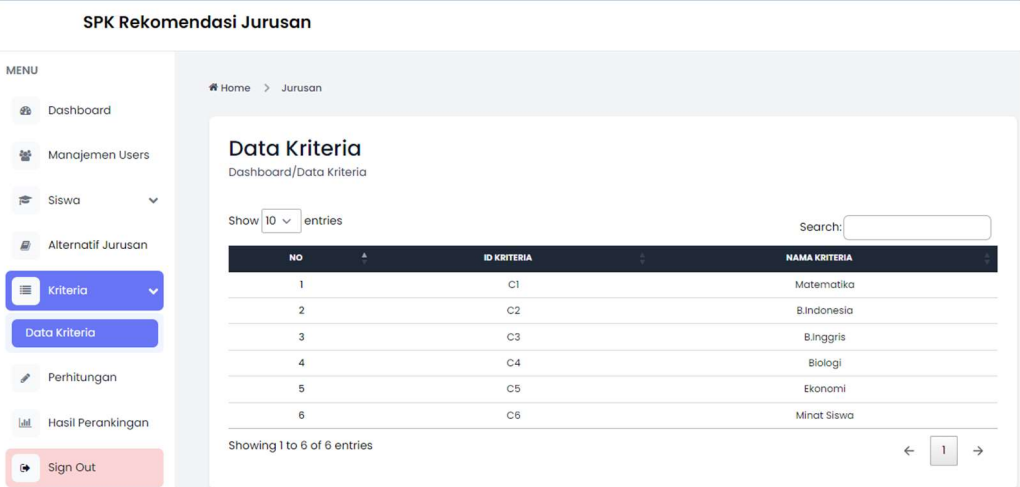

#### Gambar 6 Halaman Data Kriteria

### G. Halaman Perhitungan Kriteria

Halaman data perhitungan kriteria dapat diakses oleh user yang masuk sebagai admin / super admin. Pada halaman ini user melakukan perhitungan kriteria dengan cara memilih siswa beserta kelasnya, kemudian menekan button "lihat rekomendasi". Setelah itu sistem akan menampilkan matriks perbandingan kriteria beserta perhitungannya.

#### **SPK Rekomendasi Jurusan**

| <b>MENU</b>              |                    |              |                             |                                  |                    |                      |                          |                    |                        |  |  |  |
|--------------------------|--------------------|--------------|-----------------------------|----------------------------------|--------------------|----------------------|--------------------------|--------------------|------------------------|--|--|--|
| $\mathfrak{B}$           | Dashboard          |              | <b>Pilih Siswa</b><br>Kelas |                                  |                    |                      |                          |                    |                        |  |  |  |
| $\frac{1}{100}$          | Siswa              | $\checkmark$ | XII IPA-1                   |                                  |                    | Nama<br>$\checkmark$ | Achmad Dani Baihagi<br>Ŵ |                    |                        |  |  |  |
| ₽                        | Alternatif Jurusan |              | <b>Lihat Rekomendasi</b>    |                                  |                    |                      |                          |                    |                        |  |  |  |
| 三                        | Kriteria           | $\checkmark$ |                             |                                  |                    |                      |                          |                    |                        |  |  |  |
| $\overline{\phantom{a}}$ | Perhitungan        |              | <b>MATEMATIKA</b>           |                                  | <b>INDONESIA</b>   | <b>INCORS</b>        | EIOLOGI                  | <b>EXONOME</b>     | <b>MINAT SISWA</b>     |  |  |  |
|                          |                    |              | 97                          |                                  | 95                 | 93                   | 94                       | 93                 | Matematika             |  |  |  |
| bd                       | Hasil Perankingan  |              |                             |                                  |                    |                      |                          |                    |                        |  |  |  |
| $\bullet$                | Sign Out           |              |                             | Matriks Perbandingan Berpasangan |                    |                      |                          |                    |                        |  |  |  |
|                          |                    |              | Kriteria                    | Matematika                       | <b>B.Indonesia</b> | <b>B.Inggris</b>     | <b>Biologi</b>           | <b>Ekonomi</b>     | <b>Minat Siswa</b>     |  |  |  |
|                          |                    |              | Matematika                  | $\mathbb{I}$                     | 0,625              | 0,8333333333         | 0,71428571428            | 0,71428571428      | 0,5555555555           |  |  |  |
|                          |                    |              | <b>B.Indonesia</b>          | 1,60                             | $\mathbb{I}$       |                      | 0,85714285714            | 0,85714285714      | 0,666666666            |  |  |  |
|                          |                    |              | <b>B.Inggris</b>            | 120                              | 1,00               | $\mathbf{1}$         | 1                        | $\mathbf{1}$       | 0.77777777777          |  |  |  |
|                          |                    |              | Biologi                     | 1.40                             | 1,17               | 1,00                 | $\mathbb{I}$             | 1142857142851      | 0.8888888886           |  |  |  |
|                          |                    |              | Ekonomi                     | 1,40                             | 1,17               | 1.00                 | 0.88                     | $\mathbf{1}$       | 1                      |  |  |  |
|                          |                    |              | <b>Minat Siswa</b>          | 1,80                             | 1,50               | 1,29                 | 1,13                     | 1.00               | $\mathbb{I}$           |  |  |  |
|                          |                    |              | <b>Jumlah</b>               | 8.4                              | 6.465              | 6.123333333333334    | 5.581428571428571        | 5.7142857142857135 | 4.88888888888889       |  |  |  |
|                          |                    |              | Perhitungan Alternatif      |                                  |                    |                      |                          |                    | <b>e</b> Lihat Matriks |  |  |  |

Gambar 7 Halaman Perhitungan Kriteria

H. Halaman Perhitungan Alternatif

Halaman data perhitungan alternatif dapat diakses oleh user yang masuk sebagai admin / super admin. User masuk ke halaman perhitungan alternatif menekan button "perhitungan alternatif", kemudian sistem akan menampilkan matriks perbandingan alternatif pada setiap kriteria beserta perhitungannya. Pada halaman ini user juga dapat melihat hasil perangkingan beserta nilai bobot priotitasnya dengan menekan button "lihat hasil".

|                |                          |                                                                 |                      |                                       | <b>SPK Rekomendasi Jurusan</b> |                  |                     |                        |              |                              |
|----------------|--------------------------|-----------------------------------------------------------------|----------------------|---------------------------------------|--------------------------------|------------------|---------------------|------------------------|--------------|------------------------------|
| <b>MENU</b>    |                          | Home > Pembobotan Alternatif                                    |                      |                                       |                                |                  |                     |                        |              |                              |
| $\mathfrak{B}$ | Dashboard                |                                                                 |                      |                                       |                                |                  |                     |                        |              |                              |
| 螢              | Manajemen Users          | <b>Pembobotan Alternatif</b><br>Dashboard/Pembobotan Alternatif |                      |                                       |                                |                  |                     |                        |              |                              |
| 舌              | Siswa<br>$\checkmark$    |                                                                 |                      |                                       |                                |                  |                     |                        |              |                              |
| B              | Alternatif Jurusan       | <b>Lihat Hasil</b>                                              | 图 Simpan Perhitungan |                                       |                                |                  |                     |                        |              |                              |
| 僵              | Kriteria<br>$\checkmark$ | Kriteria Matematika                                             |                      |                                       |                                |                  |                     |                        |              |                              |
|                | Perhitungan              | <b>Matematika</b>                                               | Matematika           | Statistika                            | <b>Biologi</b>                 | <b>Akuntansi</b> | <b>Ilmu Ekonomi</b> | <b>Ilmu Komunikasi</b> | <b>PGSD</b>  | <b>Bahasa dan</b><br>Indones |
| $[$ -hd        | Hasil Perankingan        | Matematika                                                      | $\mathbf{I}$         | ı.                                    | 1,285714                       | $\mathbf{1}$     | $\mathbf{1}$        | 1,285714               | 1            | 1,285714                     |
| $\bullet$      | Sign Out                 |                                                                 |                      |                                       |                                |                  |                     |                        |              |                              |
|                |                          | <b>Statistika</b>                                               | 1,00                 | $\begin{array}{c} \hline \end{array}$ | 1,285714                       | ٠                | 1                   | 1,285714               | -            | 1,285714                     |
|                |                          | <b>Biologi</b>                                                  | 0,77777.             | 0,77777.                              | $\mathbbm{1}$                  | 0,77777.         | 0,77777.            | $\,$ 1 $\,$            | 0,777777.    | $\mathbf{1}$                 |
|                |                          | <b>Akuntonsi</b>                                                | 1                    | $\mathbb{L}$                          | 1,285714                       | $\vert$ 1        | $\mathbb{R}$        | 1,285714               | $\mathbb{R}$ | 1,285714                     |
|                |                          | <b>Ilmu Ekonomi</b>                                             | 1                    | $\mathbb{R}$                          | 1,285714                       | $\mathbf{I}$     | $\mathbf{I}$        | 1,285714               | $\mathbb{I}$ | 1,285714                     |
|                |                          | <b>Ilmu Komunikasi</b>                                          | 0,777777.            | 0,77777.                              | ı.                             | 0,77777.         | 0,777777            | $\mathbf{1}$           | 0,777777.    | $\mathbf{I}$                 |
|                |                          | <b>PGSD</b>                                                     | $\mathbf{1}$         | ı.                                    | 1,285714                       | $\mathbf{I}$     | $\mathbf{I}$        | 1,285714               | $\mathbf{I}$ | 1,285714                     |
|                |                          | Bahasa dan Sastra<br>Indonesia                                  | 0,77777.             | 0,77777.                              | 1                              | 0,777777         | 0,77777.            | $\mathbb{I}$           | 0,777777     | $\mathbf{I}$                 |
|                |                          | <b>Jumlah</b>                                                   | 7.333                | 7.333                                 | 9.429                          | 7.333            | 7.333               | 9.429                  | 7.333        | 8.429                        |

Gambar 8 Halaman Perhitungan Alternatif

I. Halaman Hasil Perangkingan

Halaman hasil perangkingan dapat diakses oleh user yang masuk sebagai admin / super admin. User dapat melihat hasil rekomendasi jurusan dari masing - masing siswa yang telah dilakukan perhitungan pada langkah sebelumnya.

|                   |                    |              |                                   |                             | <b>SPK Rekomendasi Jurusan</b> |                            |              |                          |               |  |
|-------------------|--------------------|--------------|-----------------------------------|-----------------------------|--------------------------------|----------------------------|--------------|--------------------------|---------------|--|
| <b>MENU</b><br>60 | Dashboard          |              |                                   | WHome >                     | Hasil Perankingan              |                            |              |                          |               |  |
| 舌                 | Siswa              | $\checkmark$ |                                   | Dashboard/Hasil Perankingan | Hasil Perankingan              |                            |              |                          |               |  |
| ₽                 | Alternatif Jurusan |              |                                   | $\bigcirc$ Cetak            |                                |                            |              |                          |               |  |
| $\equiv$          | Kriteria           | $\check{ }$  | Show $10 \vee$ entries<br>Search: |                             |                                |                            |              |                          |               |  |
| P                 | Perhitungan        |              |                                   | д<br><b>NO</b>              | NIS<br>٠.                      | <b>NAMA</b>                | <b>KELAS</b> | <b>HASIL REKOMENDASI</b> | <b>ACTION</b> |  |
| $1$               | Hasil Perankingan  |              |                                   | $\mathbf{1}$                | 10683                          | <b>ADELA RATNASARI</b>     | XII IPA-1    | Matematika               | <b>Delete</b> |  |
| $\bullet$         | Sign Out           |              |                                   | $\overline{2}$              | 10793                          | Firis Nisa Aulia           | XII IPA-1    | Matematika               | <b>Delete</b> |  |
|                   |                    |              |                                   | 3                           | 10984                          | SYAFIRA OKY TJATUR LEONITA | XIIIPA-1     | Statistika               | <b>Delete</b> |  |
|                   |                    |              |                                   | $\overline{a}$              | 10783                          | <b>FAUZIA NUR ROHMAH</b>   | XII IPA-1    | Statistika               | <b>Delete</b> |  |
|                   |                    |              |                                   | 5                           | 10853                          | Malinda Diniatul Zana      | XIIIPA-I     | Biologi                  | <b>Delete</b> |  |
|                   |                    |              |                                   | 6                           | 10756                          | Dimas Akbar Maulana        | XII IPA-1    | Akuntansi                | <b>Delete</b> |  |

Gambar 9 Halaman Hasil Perangkingan

J. Halaman Manajemen User

Halaman manajemen user hanya dapat diakses oleh user yang masuk sebagai super admin. Pada halaman ini user dapat melihat, menambah, mengubah, dan menghapus data user.

|                  |                          | <b>SPK Rekomendasi Jurusan</b> |                                           |                 |                        |                |             |                               |
|------------------|--------------------------|--------------------------------|-------------------------------------------|-----------------|------------------------|----------------|-------------|-------------------------------|
| <b>MENU</b><br>æ | Dashboard                | $H$ Home $\rightarrow$         | Users                                     |                 |                        |                |             |                               |
| 營                | <b>Manajemen Users</b>   |                                | <b>Data Users</b><br>Dashboard/Data Users |                 |                        |                |             |                               |
| 合                | Siswa<br>$\checkmark$    | + New User                     |                                           |                 |                        |                |             |                               |
| 昌                | Alternatif Jurusan       |                                | Show $10 \vee$ entries                    |                 |                        |                |             | Search:                       |
| 皿                | Kriteria<br>$\checkmark$ | NO <sup>4</sup>                | <b>NAME</b>                               | <b>USERNAME</b> | <b>EMAIL</b>           | <b>JABATAN</b> | <b>ROLE</b> | <b>ACTION</b>                 |
| $\mathcal{S}$    | Perhitungan              | J.                             | Super Admin                               | superadmin      | superadmin@example.com | Super Admin    | superadmin  | <b>Delete</b><br>Edit         |
| $[$ dh           | Hasil Perankingan        | $\overline{2}$                 | Admin                                     | admin           | admin@example.com      | Guru           | admin       | Edit<br><b>Delete</b>         |
| $\bullet$        | Sign Out                 | $\overline{\mathbf{3}}$        | <b>Bob Marlie</b>                         | bobsmith        | bobsmith@example.com   | Guru           | admin       | <b>Delete</b><br>Edit         |
|                  |                          | $\overline{a}$                 | Lisa                                      | lisa            | lisa@email.com         | <b>Guru BK</b> | admin       | <b>Delete</b><br>Edit         |
|                  |                          |                                | Showing 1 to 4 of 4 entries               |                 |                        |                |             | $\rightarrow$<br>$\leftarrow$ |

Gambar 10 Halaman Manajemen User

#### K. Halaman Rekomendasi Siswa

User dapat masuk sebagai siswa tanpa login dengan menekan tulisan "klik disini" dibawah button login, setelah masuk sistem akan menampilkan halaman rekomendasi jurusan. Pada halaman ini user dapat melihat rekomendasi jurusan dengan memilih kelas dan nama siswa, kemudian menekan button "lihat rekomendasi".

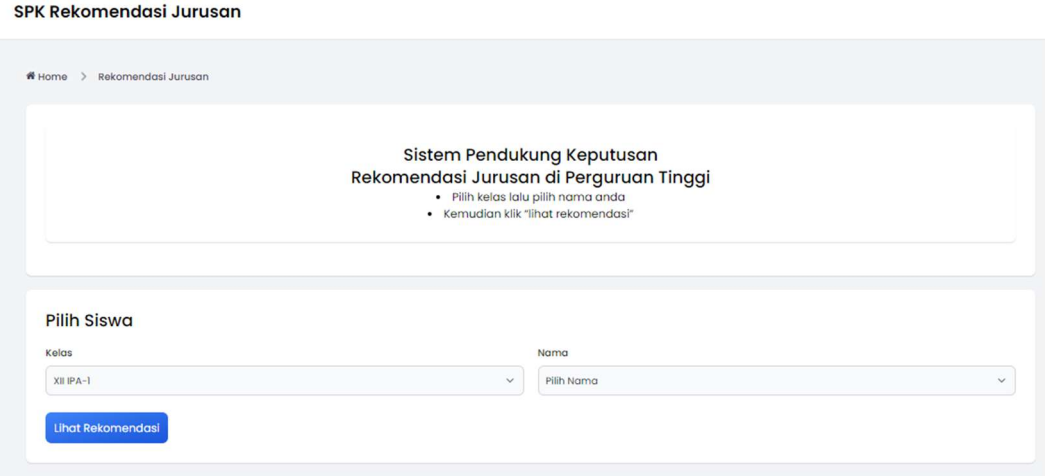

Gambar 11 Halaman Rekomendasi Siswa

#### 3. PENUTUP

Buku pedoman merupakan buku yang dirancang untuk memudahkan penyampaian informasi dan tata cara tuntunan kepada pembaca khususnya untuk melakukan apa yang disampaikan di dalam buku pedoman.

Sebuah buku pedoman dapat dikatakan berhasil apabila panduan yang disampaikan di dalam buku tersebut dapat dipahami dan diterapkan dengan baik oleh pembacanya. Buku pedoman aplikasi Sistem Pendukung Keputusan dalam Memilih Jurusan di Perguruan Tinggi Menggunakan Metode Analytic Hierarchy Process (AHP) ini untuk memberikan kemudahan kepada pengguna yang akan mengoperasikan sistem.

Harapan penulis, Buku Pedoman Aplikasi Sistem Pendukung Keputusan dalam Memilih Jurusan di Perguruan Tinggi Menggunakan Metode Analytic Hierarchy Process (AHP) ini akan memberikan manfaat yang baik untuk pihak yang terlibat dalam pembuatan sistem ini.